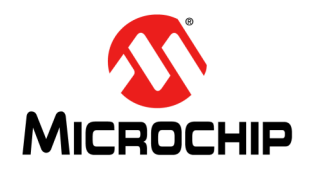

# **AN2534**

# 实现**Microsoft® Windows® 10**驱动程序支持的 **PAC193X**集成注意事项

作者: *Razvan Ungureanu Microchip Technology Inc.*

## 简介

.

本文档介绍了将PAC193X 直流电源监视器集成到 Microsoft<sup>®</sup> Windows<sup>®</sup> 10 主机系统的基本步骤, 目的是 支持Windows 10 PAC193X驱动程序。

由于PAC193X器件可以多种方式在不同的系统配置中 使用,因此,在加载Windows设备驱动程序之前,需要 解决一些特定的硬件和BIOS配置细节问题。

有关PAC193X Windows 10设备驱动程序加载、功能集 和软件接口的信息,请参见《PAC193X Windows<sup>®</sup> 10驱 动程序用户指南》,这本指南对本文档所提供的信息进 行了补充。

表**1**: 术语和缩略词表

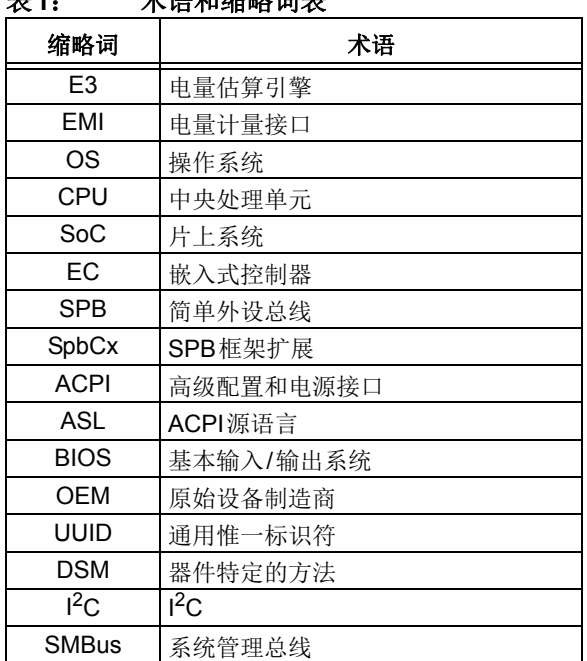

本文档作为Microchip PAC193X Windows 10驱动程序版 本的一部分提供,并可能随驱动程序的新版本而更改。

文档修订号为Rev.1.0。

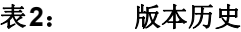

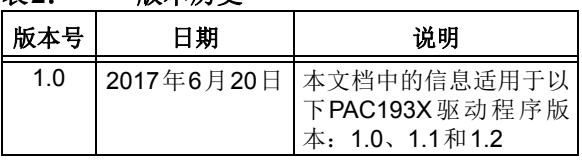

#### 硬件集成

硬件集成必须首先解决器件数据手册中指定的所有电气 细节问题。例如,器件的V<sub>DD</sub> IO必须与I<sup>2</sup>C总线电压匹 配。但是, 以下硬件注意事项只涉及为兼容Windows 10 设备驱动程序而需要特定配置的硬件细节:

- I2C总线控制器Windows支持
- PAC193X V<sub>DD</sub>和SLOW/ALERT引脚连接
- 通道电流检测电阻值
- 通道极性

#### **I 2C**总线控制器**Windows**支持

PAC193X器件I<sup>2</sup>C/SMBus接口默认配置为I<sup>2</sup>C模式。请 注意, Windows 目前不支持SMBus协议。因此, 系统 集成商必须将PAC器件连接到I2C总线控制器, 以使 Windows 10驱动程序可用并兼容Windows简单外设总线 框架扩展—— SpbCx。这是必要条件,因为PAC193X Windows 10驱动程序使用SpbCx标准软件接口与I<sup>2</sup>C从 器件进行通信。

l<sup>2</sup>C总线控制器可位于系统CPU(SoC架构)、系统嵌 入式控制器(Embedded Controller, EC)中, 也可以 是连接到系统内部总线之一的其他器件。

#### **PAC193X V<sub>DD</sub> 和SLOW/ALERT**引脚连接

常规PAC193X系统集成方案假定系统电源轨在待机或 关机的系统状态期间也受到监视。因此, PAC器件Vnn 引脚应连接到不会由系统待机或关机序列关闭的系统电 源轨。这样, PAC器件便能在待机/关机状态下继续累 积有关系统能耗的数据(需要时)。PAC193X Windows 设备驱动程序能够检索这些数据并将其报告给Windows 电量估算引擎(E3)或用户应用程序。

为了延长待机/关机状态的时间,减少累加器寄存器溢出 的机会,器件采样率应降至最低。这也会降低PAC193X 器件的能耗。在正常系统操作中,此操作由Windows 设备驱动程序完成,此驱动程序将在操作系统切换待机/ 关机状态下的系统之前重新配置CONTROL寄存器的 SRN位。在操作系统崩溃的情况下,系统最终会被用 户或一些自动化的安全机制强制关闭。在Windows系统 崩溃的情况下,PAC器件的驱动程序不起作用,但如果 SLOW引脚驱动为高电平, 则PAC器件仍可重新配置为 慢速采样模式。SLOW引脚可由检测系统断电的硬件模 块驱动为高电平。例如, SLOW 引脚可由通过CPU进 行门控的晶体管或主存储器电源轨驱动。SLOW引脚也 可由系统嵌入式控制器驱动。EC通常是一个始终开启 的器件,它可以控制各种硬件低级后台处理,还可以控 制系统电源轨和上电序列。

当系统重新开启时,PAC Windows设备驱动程序能够 检测到SLOW引脚已置为有效,并收集在这段时间内累 积的数据。这样做是可行的,因为驱动程序会确保 SLOW/ALERT引脚始终配置为SLOW,并且SLOW引 脚切换触发累加器寄存器有限次刷新(这些是PAC器件 的默认设置)。

## 通道电流检测电阻(R<sub>SENSE</sub>)

PAC193X Windows设备驱动程序仅支持以毫欧表示的 整数电流检测电阻值。例如,不支持1.5 mΩ的值。

推荐的电流检测电阻容差为1%。

#### 通道极性

默认情况下,PAC器件通道配置用于单极性电压测量。 在初始化阶段,该配置由Windows设备驱动程序保留。 不过,用户应用程序可通过调用专用的驱动程序接口将 任何通道更改为双极性/双向。但是,由于Windows E3服 务仅支持正电量值,建议将PAC器件的SENSE引脚连 接到电源轨,以便在默认情况下VSENSE电压读为正值。 这样做有两个原因:

- Windows E3服务不能设计为控制通道极性
- 驱动程序借以向E3服务提供电量数字的标准电量计 量接口(EMI)仅允许正整数值。

### **ACPI BIOS**集成

除了本文档中提供的任何集成指南外,OEM和系统集 成商还负责创建一个有效的ACPI BIOS,以准确反映其 硬件平台。其中包括如何在系统中配置和连接PAC193X 的详细信息。

本节提供的指南仅限于描述集成PAC193X器件的必要 详细信息, 在包含PAC193X器件驱动程序和Windows 操作系统的系统中,此器件是其中的一部分。

本文档的附录**A**:"**ACPI PAC193X**[器件定义示例"](#page-3-0) 包含一个用ACPI 源语言(ACPI Source Language, ASL)编写的示例ACPI器件定义。本示例说明了如何 将PAC193X集成到ACPI BIOS中。阅读本节时请参见 附录A的示例。

本文档的附录B: "测试[PAC193X ACPI](#page-6-0)集成"介绍了 快速测试PAC193X系统集成可使用的工具和需要遵循 的流程(无需更换系统闪存中的BIOS固件)。

#### **PAC193X**器件描述

将PAC193X内置到系统中时,将按器件和通道定义各 个配置选项。这些选项包括:

- 系统中每个PAC193X器件的l<sup>2</sup>C地址;
- 每个PAC193X通道连接的电源轨;
- 为每个通道配置的R<sub>SFNSF</sub>值;
- 对于PAC193X通道, Windows驱动程序不得将其用 于创建电量计量接口(EMI)(这些通道定义为专 用通道)。

这些选项基于各平台来选择,需要传送到PAC193X器 件的驱动程序。这允许驱动程序通过标准Windows EMI 正确告知Windows关于系统功耗的使用情况。

可通过平台的ACPI BIOS中的PAC193X器件定义将这 些配置选项传送到PAC193X驱动程序。OEM负责为系 统中配置的每个PAC193X器件提供适当的ACPI器件定 义。为PAC193X器件创建适当的定义包括提供本文档 中概述的器件特定配置项目。

PAC193X 器件的定义可以直接从附录**A**:"**[ACPI](#page-3-0) PAC193X**[器件定义示例"](#page-3-0)示例中复制,可以复用,并 且可针对特定系统上的使用进行自定义。PAC193X器 件定义模块中需要更改以反映给定系统配置的项目将突 出显示,并用OEM:和TODO:进行标记。

作为PAC193X器件定义的一部分,必须指 定 对 应 于 通 用 惟 一 标 识 符(UUID) 033771E0-1705-47B4-9535-D1BBE14D9A09 的 \_DSM(器件特定方法)控制方法,如示例中所示。 该UUID 保 留 给Microchip 的PAC193X,不 得 更 改。 PAC193X器件的驱动程序依赖于支持该UUID的 DSM 控制方法。

\_DSM函数ID 1(再次参见附录**A**:"**[ACPI PAC193X](#page-3-0) [器件定义示例"](#page-3-0)**中的示例)将返回一个包,该包描述了 如何配置由该ACPI器件定义描述的PAC193X器件上的 每个通道。对于每个通道,必须提供相应PAC193X通 道所连接电源轨的名称并为该通道配置RsENSE值。

请注意,提供的电源轨名称不能是任意的。它们必须由 预定义值组成,这些值是符合Windows定义的EMI电源 轨分类的有效计量硬件名称。有关有效电源轨名称的更 全面说明,请参见Microsoft提供的文档。

R<sub>SENSE</sub>值以毫欧指定,只允许为整数值。

要指示给定PAC193X器件上没有使用特定的通道(也 就是说,不应为其执行功率计算),需将通道的 R<sub>SFNSF</sub>值设置为0。

可以使用一个或多个PAC193X通道监视电源轨,而不用 将这些测量结果暴露给Windows电量计量接口。此类通 道称为专用通道。PAC193X器件驱动程序还将计算专用 通道的功耗,但不会创建标准EMI接口,因此Windows 无法访问这些结果。不过,为专用通道计算的数据可以 通过用户应用程序使用Microchip定义的PAC193X器件 特定IOCTL来查询。要指示一个特定的通道是专用通 道, 必须在 DSM函数ID 1中配置对应于该通道的电源 轨名称以返回空字符串(即"")。请注意,专用通道的 RSENSE值必须是有效值,不能为0。

OEM和系统集成商必须非常小心地正确配置电源轨和 R<sub>SENSE</sub>的值, 因为Windows和PAC193X器件的驱动程 序均依赖于这些值, 因此这些值必须正确。PAC193X驱 动程序无法了解给定的电源轨名称是否有效,或者更进 一步说,无法了解指示的PAC193X通道是否实际连接 到指定的电源轨。

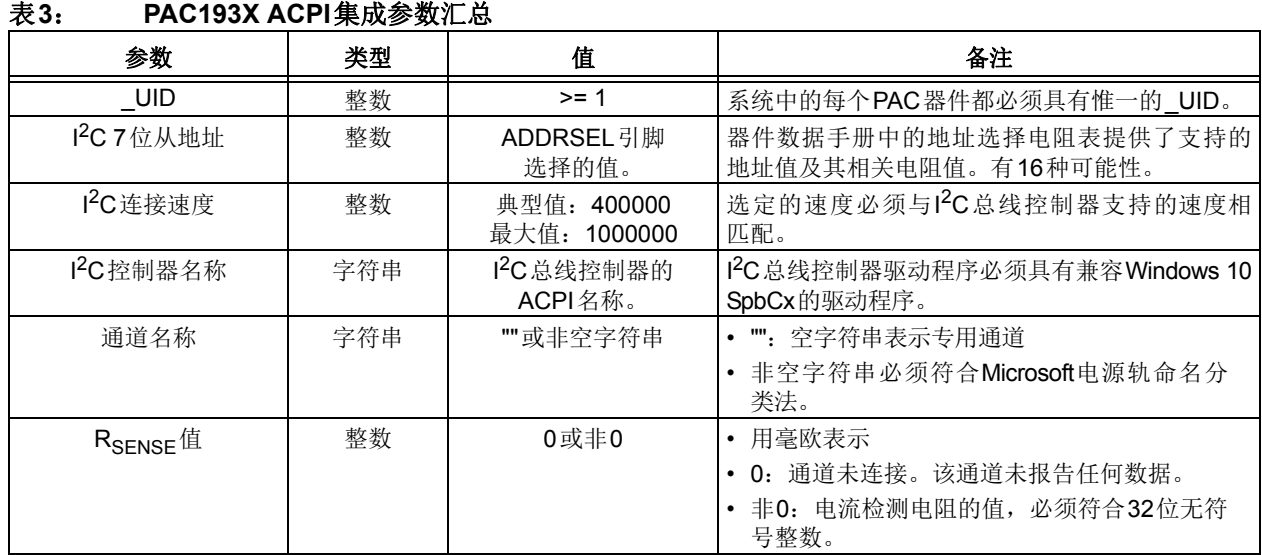

## <span id="page-3-0"></span>附录**A**: **ACPI PAC193X**器件定义示例

```
Scope(\_SB)
{
//
// PAC193X ASL示例
//
// 说明如何定义PAC193X与
// I2C控制器的连接方式以及
// 将电源轨配置信息返回驱动程序需要使用的器件特定方法(DSM)。
//
Device(PA01)
{
   Name(_HID, "MCHP1930")
   //
  // OEM: TODO: 系统中的 PAC器件必须具有惟一 UID
   //
   Name(_UID, 1)
   //
    // 器件支持的最低功耗D状态为D3
   //
   Name (_S0W, 3)
    //
    // 状态:
    // 器件存在、已使能且可正常工作
    //
   Method(_STA, 0x0, NotSerialized)
    {
       Return(0xf)
    }
    //
    // 当前资源设置
    //
   Method(_CRS, 0x0, NotSerialized)
    {
       Name(RBUF, ResourceTemplate()
       {
          //
          // OEM:TODO:指定该
          // 139x器件与系统的连接方式的详细信息。
          //
          I2CSerialBus(0x10, // 7位从地址
                     ControllerInitiated, // 从器件还是主器件?
                    00000, 1/ 连接速度(单位为Hz)
                     AddressingMode7Bit, // 7位还是10位寻址?
                     "\\_SB.I2C6", // 与PAC连接的 
                                      // I2C控制器
                     0, // 资源索引
                     ResourceConsumer) // 耗电设备还是供电设备?
      })
       Return(RBUF)
    }
    //
    // _DSM——器件特定方法
    //
    // 该方法将返回配置信息,告知驱动程序
    // PAC193X中的每条线路连接了哪些器件以实现监视目的。
    // 受监视器件的名称必须来自Microsoft定义的
```

```
 // 电源轨分类。
   //
   // Microchip PAC193X DSM的UUID为
   // {033771E0-1705-47B4-9535-D1BBE14D9A09}。
   // 它对于器件是惟一的,必须与Windows PAC193X 
   // 驱动程序的预期匹配。
   //
   // 返回结果:
   // 缓冲区(对于函数0和2,或者错误)
   // 包含EMI资源(轨/电阻对)的包
   //
   // 输入参数(根据_DSM标准而定):
   //
  // Arg0: UUID- 函数标识符
   // Arg1: 整数——版本
   // Arg2: 整数——函数索引
   // Arg3: 数据包——参数(实现中未使用)
   //
   Function(_DSM, {BuffObj, PkgObj}, {BuffObj, IntObj, IntObj, PkgObj})
    {
       //
       // 我们的UUID是否正在被调用?
       //
       if(LNotEqual(Arg0, ToUUID("033771E0-1705-47B4-9535-D1BBE14D9A09")))
       {
          //
          // 不是我们的UUID——只需为错误返回NULL
          //
          return(Buffer() {0x0})
       }
       //
       // 根据请求的函数编号进行切换...
       //
       switch(ToInteger(Arg2))
       {
          //
          // 函数0返回所支持函数的位掩码
          //
           case(0)
           {
              //
              // 版本0是目前定义的惟一版本
              //
              if(LEqual(Arg1, 0x00))
{
                 //
                 // 支持函数0和1。
                 //
                 return(Buffer() {0x03})
              }
              break;
 }
           //
           // 函数1将返回通道信息数据包
           //
           case(1)
\{ //
```

```
 // 版本0是目前定义的惟一版本。
               //
               If(LEqual(Arg1, 0x0))
f { distant } } {
                  //
                  // 返回具有备用名称和电阻值的
                  // 通道信息。
                  // 
                 // OEM: TODO: 提供的值仅为示例。
                  // 实际值将更改以匹配平台上的接线。
                  //
                  // 每个电源轨的名称必须是
                  // Windows定义的有效"计量硬件名称"或
                  // 空字符串——未经
                  // PAC193X驱动程序验证。将电源轨名称
                  // 设置为空字符串(即""),指示
                  // 给定通道为专用通道(即,不通过
                  // 标准EMI接口报告给
                  // Windows)。
                  //
                  // 每个RSENSE值用
                  // 毫欧表示。如果不使用某个通道,则将
                  // RSENSE值设置为0。
 //
                  Name(PBUF, Package()
{ } } } } } } } { } } } } { } } } } { } } } } { } } } } { } } } } { } } } } { } } } } { } } } } { } } } } { } } } } { } } } } { } } } } { } } } } { } } } } { } } } } { } } } } { } } } } { } } } } { } } } } { } } } } { } } 
                     //
                      // 电源
                      // 轨RSENSE
                      // 名称值
 //
                      "GPU", 10, // 通道1
                      "CPU_CORES", 12, // 通道2
                      "", 22, // 通道3(本示例中设置为
                                    // "专用")
                      "WIFI", 19 // 通道4
                  })
                  return(PBUF)
 }
              break;
           }
       } // switch(Arg2)
       //
       // 返回错误(值为0的缓冲区)
       // 如果未返回上述任何其他值
       //
       return(Buffer() {0x0})
    } // _DSM
}
//
//
// PAC193X ASL示例结束
//
//
} //Scope(\_SB)
```
## <span id="page-6-0"></span>附录**B**: 测试**PAC193X ACPI**集成

注意:本附录提供的工具和流程不是在目标系统上集 成、编译和部署PAC193X ASL的惟一方法。该方法不 会更换闪存中的原始系统BIOS固件,并且仅在目标系 统上的Windows 10 OS配置为测试模式时生效。仅当 目标系统上已安装Windows 10并且用户能够在目标系 统上安装并运行提供的工具时,该方法才生效。由于可 能导致Windows OS崩溃和数据丢失, 因此更改和部署 ASL代码时必须十分小心。

#### 工具

- 来自ACPICA的iASL和AcpiDump工具: <https://acpica.org/downloads/binary-tools>
- 来自Microsoft Windows驱动程序工具包(Windows Driver Kit, WDK) 的ASL工具: [https://docs.microsoft.com/en-us/windows-hardware](https://docs.microsoft.com/en-us/windows-hardware/drivers/bringup/microsoft-asl-compiler) [/drivers/bringup/microsoft-asl-compiler](https://docs.microsoft.com/en-us/windows-hardware/drivers/bringup/microsoft-asl-compiler)(根据目标 系统的操作系统类型,使用64位或32位版本)
- BCDEdit实用程序(Windows 10中默认安装)
- Notepad实用程序(Windows 10中默认安装)或目 标系统上运行的任何其他文本编辑器
- Shutdown实用程序(Windows 10中默认安装)

#### 流程

- 1. 将工具和示例ASL代码复制到目标系统。
- 创建一个工作文件夹(例如ACPI\_MCHP1930), 将PAC193X ASL示例代码复制到一个简单的文本 文件中。
- 将ASL和ACPICA工具复制到工作文件夹中, 或者 为其创建一个专用的工具文件夹,然后将该工具文 件夹置于系统路径中。
- 2. 转储目标系统的ACPI代码。
- 打开显示的命令提示符(管理员命令提示符), 将 工作目录更改为刚刚创建的工作文件夹。
- 使用AcpiDump工具获取二进制格式的系统ACPI表: C:\ACPI\_MCHP1930>acpidump -b

将在工作文件夹中创建几个文件,每个ACPI表类型对 应一个文件,文件名称采用包含的ACPI表加上.dat扩 展名的形式。

- 3. 反汇编二进制ACPI代码
- 使用iASL工具将二进制ACPI代码反汇编为ASL 代码:

C:\ACPI MCHP1930>iasl -d \*.dat

将在工作文件夹中创建几个文件,每个ACPI表类型对 应一个文件,文件名称采用包含的ACPI表加上.dsl扩 展名的形式。

- 4. 将PAC193X ASL代码添加到ACPI SSDT中
- 在文本编辑器中打开ssdt.dsl文 件,添 加 PAC193X ASL示例代码并加以修改以匹配目标系 统架构。

提示: 在DSDT 或SSDT 中查找I<sup>2</sup>C 控制器的ACPI 定 义,并记下ACPI名称。定义PAC193X器件的l<sup>2</sup>C连接 时需要使用该名称;请参见附录**A**:"**[ACPI PAC193X](#page-3-0)** [器件定义示例"](#page-3-0)中的I2CSerialBus TO DO部分。

- 5. 编译修改的SSDT。
- 使用iASL工具生成二进制SSDT代码:

C:\ACPI MCHP1930>iasl ssdt.dsl

如果没有编译错误,则会生成文件ssdt.aml。

6. 将新的ACPI SSDT加载到Windows注册表中。

借助Windows acpi.sys驱动程序, ACPI代码开发人 员可以利用Windows注册表中保存的不同版本代码覆 盖系统闪存中的原始ACPI代码。

- 使用ASL工具将ACPI表保存到Windows注册表中: C:\ACPI\_MCHP1930>asl /loadtable -v ssdt.aml
- 注:只能从提升命令提示符运行该命令。

提示: 在Windows 注册表中已包含ACPI代码覆盖的情 况下,在加载新版本之前,必须对注册表进行"卸

- 载"。为此, 需要为ASL工具提供选项"-d": C:\ACPI\_MCHP1930>asl /loadtable -v -d ssdt.aml
- 7. 将Windows切换为测试模式

上面介绍的ACPI表覆盖功能仅在Windows测试模式下 使能。

• 使用BCDEdit实用程序来使能测试模式:

C:\ACPI\_MCHP1930>bcdedit /set testsigning ON

提示: 要禁止测试模式, 需要将以上示例中的ON 替换 为OFF。

- 8. 重新启动系统
- 使用Shutdown实用程序来确保执行完整的电源周 期,不受Windows 10快速启动功能的影响:

C:\ACPI\_MCHP1930>shutdown -r -t 0

#### 9. 检查**Device Manager**(设备管理器)。

在这一阶段,由于没有安装驱动程序,PAC193X器件应 通过Windows **Device Manager**实用程序下的**Unknown Devices**(未知设备)类别枚举。

10. 安装PAC193X Windows设备驱动程序。

请阅读并按照《PAC193X Microsoft® Windows**®** 10驱 动程序用户指南》的"驱动程序安装"部分介绍的步骤 操作。

小心:如果需要升级BIOS或更改BIOS配置,建议:

- 首先, 通过从 Windows 注册表卸载代码(见步骤 6) 或关闭测试模式(见步骤7) 来禁止ACPI代码 覆盖。
- 重复上面列出的步骤(从步骤2开始)。

#### 请注意以下有关 **Microchip** 器件代码保护功能的要点:

- Microchip 的产品均达到 Microchip 数据手册中所述的技术指标。
- Microchip 确信:在正常使用的情况下, Microchip 系列产品是当今市场上同类产品中最安全的产品之一。
- 目前, 仍存在着恶意、甚至是非法破坏代码保护功能的行为。就我们所知, 所有这些行为都不是以 Microchip 数据手册中规定的 操作规范来使用 Microchip 产品的。这样做的人极可能侵犯了知识产权。
- Microchip 愿与那些注重代码完整性的客户合作。
- Microchip 或任何其他半导体厂商均无法保证其代码的安全性。代码保护并不意味着我们保证产品是 "牢不可破"的。

代码保护功能处于持续发展中。 Microchip 承诺将不断改进产品的代码保护功能。任何试图破坏 Microchip 代码保护功能的行为均可视 为违反了 《数字器件千年版权法案 (Digital Millennium Copyright Act)》。如果这种行为导致他人在未经授权的情况下,能访问您的 软件或其他受版权保护的成果,您有权依据该法案提起诉讼,从而制止这种行为。

提供本文档的中文版本仅为了便于理解。请勿忽视文档中包含 的英文部分,因为其中提供了有关 **Microchip** 产品性能和使用 情况的有用信息。**Microchip Technology Inc.** 及其分公司和相 关公司、各级主管与员工及事务代理机构对译文中可能存在的 任何差错不承担任何责任。建议参考 **Microchip Technology Inc.** 的英文原版文档。

本出版物中所述的器件应用信息及其他类似内容仅为您提供便 利,它们可能由更新之信息所替代。确保应用符合技术规范, 是您自身应负的责任。**Microchip** 对这些信息不作任何明示或 暗示、书面或口头、法定或其他形式的声明或担保,包括但不 限于针对其使用情况、质量、性能、适销性或特定用途的适用 性的声明或担保。 Microchip 对因这些信息及使用这些信息而 引起的后果不承担任何责任。如果将 Microchip 器件用于生命 维持和 / 或生命安全应用,一切风险由买方自负。买方同意在 由此引发任何一切伤害、索赔、诉讼或费用时,会维护和保障 Microchip 免于承担法律责任,并加以赔偿。除非另外声明,在 Microchip 知识产权保护下,不得暗中或以其他方式转让任何 许可证。

*Microchip* 位于美国亚利桑那州 *Chandler* 和 *Tempe* 与位于俄勒冈州 *Gresham*的全球总部、设计和晶圆生产厂及位于美国加利福尼亚州和印 度的设计中心均通过了 *ISO/TS-16949:2009* 认证。 *Microchip* 的 *PIC® MCU* 与 *dsPIC® DSC*、*KEELOQ®* 跳码器件、串行 *EEPROM*、单片机外 设、非易失性存储器和模拟产品严格遵守公司的质量体系流程。此外, *Microchip* 在开发系统的设计和生产方面的质量体系也已通过了 *ISO 9001:2000* 认证。

## **QUALITY MANAGEMENT SYSTEM CERTIFIED BY DNV**  $=$  **ISO/TS** 16949 $=$

#### 商标

Microchip 的名称和徽标组合、 Microchip 徽标、 AnyRate、 AVR、 AVR 徽标、 AVR Freaks、 BeaconThings、 BitCloud、 CryptoMemory、 CryptoRF、 dsPIC、 FlashFlex、 flexPWR、 Heldo、 JukeBlox、 KEELoq、 KEELoq 徽标、 Kleer、 LANCheck、 LINK MD、 maXStylus、 maXTouch、 MediaLB、 megaAVR、 MOST、 MOST 徽标、 MPLAB、 OptoLyzer、 PIC、 picoPower、 PICSTART、 PIC32 徽标、 Prochip Designer、 QTouch、 RightTouch、 SAM-BA、 SpyNIC、 SST、 SST 徽标、 SuperFlash、 tinyAVR、 UNI/O 及 XMEGA 均为 Microchip Technology Inc. 在美国和其他国家或地区的注册商标。

ClockWorks、 The Embedded Control Solutions Company、 EtherSynch、 Hyper Speed Control、 HyperLight Load、 IntelliMOS、mTouch、Precision Edge和Quiet-Wire均为Microchip Technology Inc. 在美国的注册商标。

Adjacent Key Suppression、AKS、Analog-for-the-Digital Age、Any Capacitor、AnyIn、AnyOut、BodyCom、chipKIT、chipKIT 徽标、 CodeGuard、 CryptoAuthentication、 CryptoCompanion、 CryptoController、dsPICDEM、dsPICDEM.net、Dynamic Average Matching、 DAM、 ECAN、 EtherGREEN、 In-Circuit Serial Programming、 ICSP、 Inter*-*Chip Connectivity、 JitterBlocker、 KleerNet、KleerNet 徽标、Mindi、MiWi、motorBench、MPASM、 MPF、 MPLAB Certified 徽标、 MPLIB、 MPLINK、 MultiTRAK、 NetDetach、 Omniscient Code Generation、 PICDEM、 PICDEM.net、PICkit、PICtail、PureSilicon、QMatrix、RightTouch 徽标、REAL ICE、Ripple Blocker、SAM-ICE、Serial Quad I/O、 SMART-I.S.、 SQI、 SuperSwitcher、 SuperSwitcher II、 Total Endurance、 TSHARC、 USBCheck、 VariSense、 ViewSpan、 WiperLock、 Wireless DNA 和 ZENA 均为 Microchip Technology Inc. 在美国和其他国家或地区的商标。

SQTP 为 Microchip Technology Inc. 在美国的服务标记。

Silicon Storage Technology 为 Microchip Technology Inc. 在除美 国外的国家或地区的注册商标。

GestIC 为 Microchip Technology Inc. 的子公司 Microchip Technology Germany II GmbH & Co. & KG 在除美国外的国家或地 区的注册商标。

在此提及的所有其他商标均为各持有公司所有。

© 2018, Microchip Technology Inc. 版权所有。

ISBN:978-1-5224-2766-7

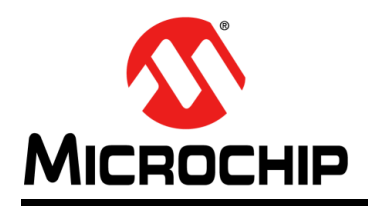

# 全球销售及服务网点

#### 美洲

公司总部 **Corporate Office** 2355 West Chandler Blvd. Chandler, AZ 85224-6199 Tel: 1-480-792-7200 Fax: 1-480-792-7277 技术支持: [http://www.microchip.com/](http://www.microchip.com/support) support 网址:[www.microchip.com](http://www.microchip.com)

亚特兰大 **Atlanta** Duluth, GA Tel: 1-678-957-9614 Fax: 1-678-957-1455

奥斯汀 **Austin, TX** Tel: 1-512-257-3370

波士顿 **Boston** Westborough, MA Tel: 1-774-760-0087 Fax: 1-774-760-0088

芝加哥 **Chicago** Itasca, IL Tel: 1-630-285-0071 Fax: 1-630-285-0075

达拉斯 **Dallas** Addison, TX Tel: 1-972-818-7423 Fax: 1-972-818-2924

底特律 **Detroit** Novi, MI Tel: 1-248-848-4000

休斯敦 **Houston, TX**  Tel: 1-281-894-5983

印第安纳波利斯 **Indianapolis** Noblesville, IN Tel: 1-317-773-8323 Fax: 1-317-773-5453 Tel: 1-317-536-2380

洛杉矶 **Los Angeles** Mission Viejo, CA Tel: 1-949-462-9523 Fax: 1-949-462-9608 Tel: 1-951-273-7800

罗利 **Raleigh, NC**  Tel: 1-919-844-7510

纽约 **New York, NY**  Tel: 1-631-435-6000

圣何塞 **San Jose, CA**  Tel: 1-408-735-9110 Tel: 1-408-436-4270

加拿大多伦多 **Toronto** Tel: 1-905-695-1980 Fax: 1-905-695-2078

亚太地区 中国 **-** 北京 Tel: 86-10-8569-7000

中国 **-** 成都 Tel: 86-28-8665-5511

中国 **-** 重庆 Tel: 86-23-8980-9588 中国 **-** 东莞 Tel: 86-769-8702-9880 中国 **-** 广州 Tel: 86-20-8755-8029

中国 **-** 杭州 Tel: 86-571-8792-8115

中国 **-** 南京 Tel: 86-25-8473-2460

中国 **-** 青岛 Tel: 86-532-8502-7355

中国 **-** 上海 Tel: 86-21-3326-8000 中国 **-** 沈阳

Tel: 86-24-2334-2829 中国 **-** 深圳

Tel: 86-755-8864-2200 中国 **-** 苏州

Tel: 86-186-6233-1526 中国 **-** 武汉 Tel: 86-27-5980-5300

中国 **-** 西安 Tel: 86-29-8833-7252 中国 - 厦门

Tel: 86-592-238-8138 中国 - 香港特别行政区 Tel: 852-2943-5100

中国 **-** 珠海 Tel: 86-756-321-0040

台湾地区 **-** 高雄 Tel: 886-7-213-7830

台湾地区 **-** 台北 Tel: 886-2-2508-8600

台湾地区 **-** 新竹 Tel: 886-3-577-8366 亚太地区 澳大利亚 **Australia - Sydney** Tel: 61-2-9868-6733 欧洲

丹麦

奥地利 **Austria - Wels** Tel: 43-7242-2244-39 Fax: 43-7242-2244-393

**Denmark - Copenhagen** Tel: 45-4450-2828 Fax: 45-4485-2829 芬兰 **Finland - Espoo** Tel: 358-9-4520-820 法国 **France - Paris** Tel: 33-1-69-53-63-20 Fax: 33-1-69-30-90-79 德国 **Germany - Garching** Tel: 49-8931-9700 德国 **Germany - Haan** Tel: 49-2129-3766400 德国 **Germany - Heilbronn** Tel: 49-7131-67-3636 德国 **Germany - Karlsruhe** Tel: 49-721-625370

印度 **India - Bangalore** Tel: 91-80-3090-4444

印度 **India - New Delhi** Tel: 91-11-4160-8631

印度 **India - Pune** Tel: 91-20-4121-0141 日本 **Japan - Osaka**

Tel: 81-6-6152-7160 日本 **Japan - Tokyo** Tel: 81-3-6880-3770

**韩国 Korea - Daegu**<br>Tel: 82-53-744-4301

韩国 **Korea - Seoul** Tel: 82-2-554-7200

> 马来西亚 **Malaysia - Kuala Lumpur** Tel: 60-3-7651-7906

马来西亚 **Malaysia - Penang** Tel: 60-4-227-8870

菲律宾 **Philippines - Manila** Tel: 63-2-634-9065

新加坡 **Singapore** Tel: 65-6334-8870

泰国 **Thailand - Bangkok** Tel: 66-2-694-1351

越南 **Vietnam - Ho Chi Minh** Tel: 84-28-5448-2100

荷兰 **Netherlands - Drunen** Tel: 31-416-690399 Fax: 31-416-690340

德国 **Germany - Munich** Tel: 49-89-627-144-0 Fax: 49-89-627-144-44 德国 **Germany - Rosenheim** Tel: 49-8031-354-560 以色列 **Israel - Ra'anana** Tel: 972-9-744-7705 **意大利 Italy - Milan**<br>Tel: 39-0331-742611 Fax: 39-0331-466781 意大利 **Italy - Padova** Tel: 39-049-7625286

挪威 **Norway - Trondheim** Tel: 47-7289-7561

波兰 **Poland - Warsaw** Tel: 48-22-3325737

罗马尼亚 **Romania - Bucharest** Tel: 40-21-407-87-50

西班牙 **Spain - Madrid** Tel: 34-91-708-08-90 Fax: 34-91-708-08-91

瑞典 **Sweden - Gothenberg** Tel: 46-31-704-60-40

瑞典 **Sweden - Stockholm** Tel: 46-8-5090-4654

英国 **UK - Wokingham** Tel: 44-118-921-5800 Fax: 44-118-921-5820

10/25/17